## **How to Back Up MySQL Databases From The Command Line**

To backup a MySQL database you can use a graphical interface such as phpmysql, however this can be done quite simply from the command line.

From the command line:

First you must login to MySQL

mysql -u root -p — (the root part assumes root is your mysql username)

A database backup is essentially a file that contains all the tables, fields and data from your database, stored in a text file. To perform a backup, use the following command line:

mysqldump database name > database name.sql database name is the SQL database name (the output can be different) e.g. mysqldump gallery > gallery.sql

This command only backs up a single database, if you wish to do multiple databases then use:

mysqldump --databases database one database two > two databases.sql

This allows the backup of many databases, in to one backup file.

You can backup all databases with this command:

mysqldump --all-databases > all\_databases.sql

From: <http://cameraangle.co.uk/> - **WalkerWiki - wiki.alanwalker.uk**

Permanent link: **[http://cameraangle.co.uk/doku.php?id=backup\\_mysql\\_database\\_from\\_the\\_command\\_line](http://cameraangle.co.uk/doku.php?id=backup_mysql_database_from_the_command_line)**

Last update: **2023/03/09 22:35**

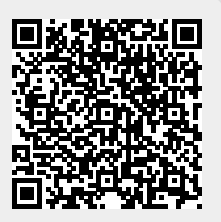